# **WORLDLINE NWW**

# Link/2500 Portable Flex

# Snelle gids

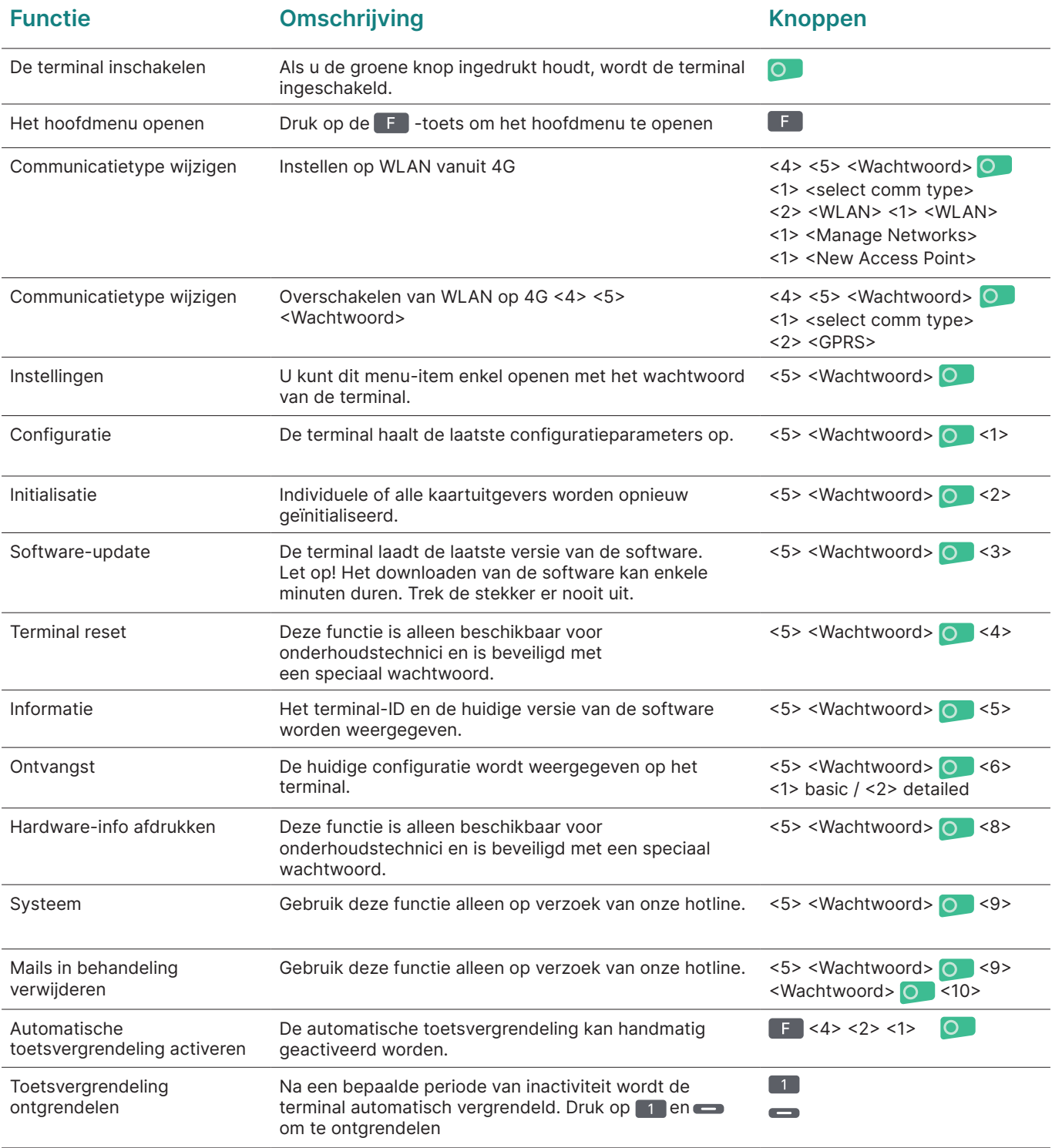

### Aankoop

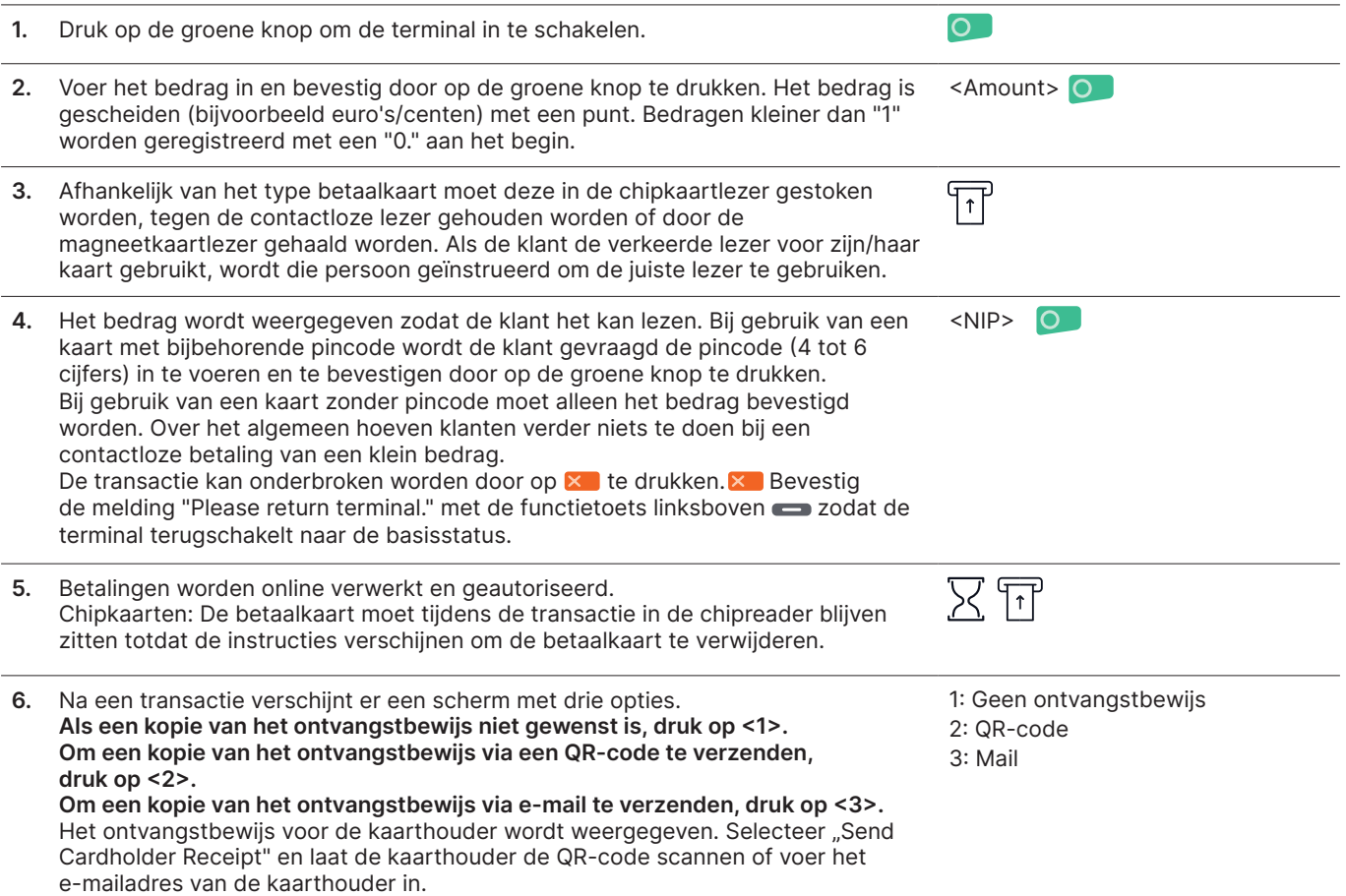

# Terugboeking (annulering)

Met deze functie wordt de laatst uitgevoerde transactie geannuleerd.

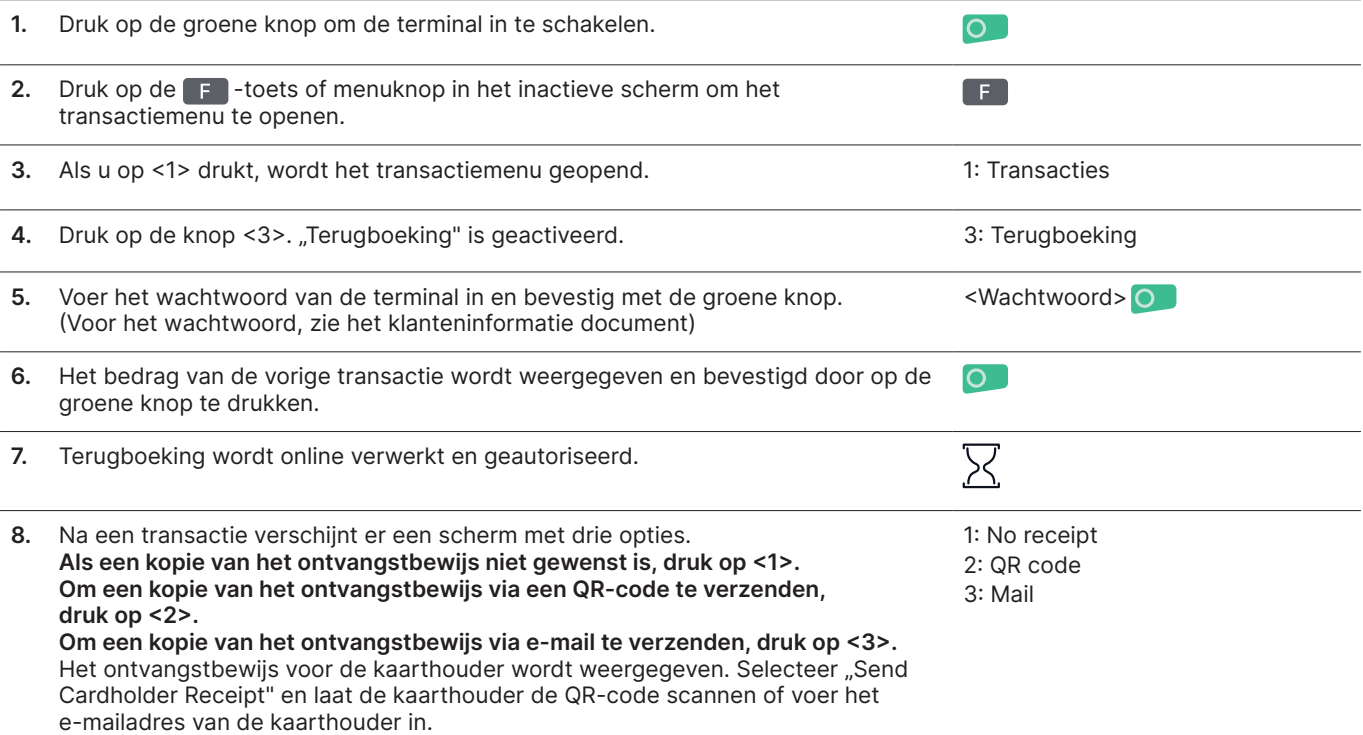

# Ontvangstbewijzen opnieuw verzenden

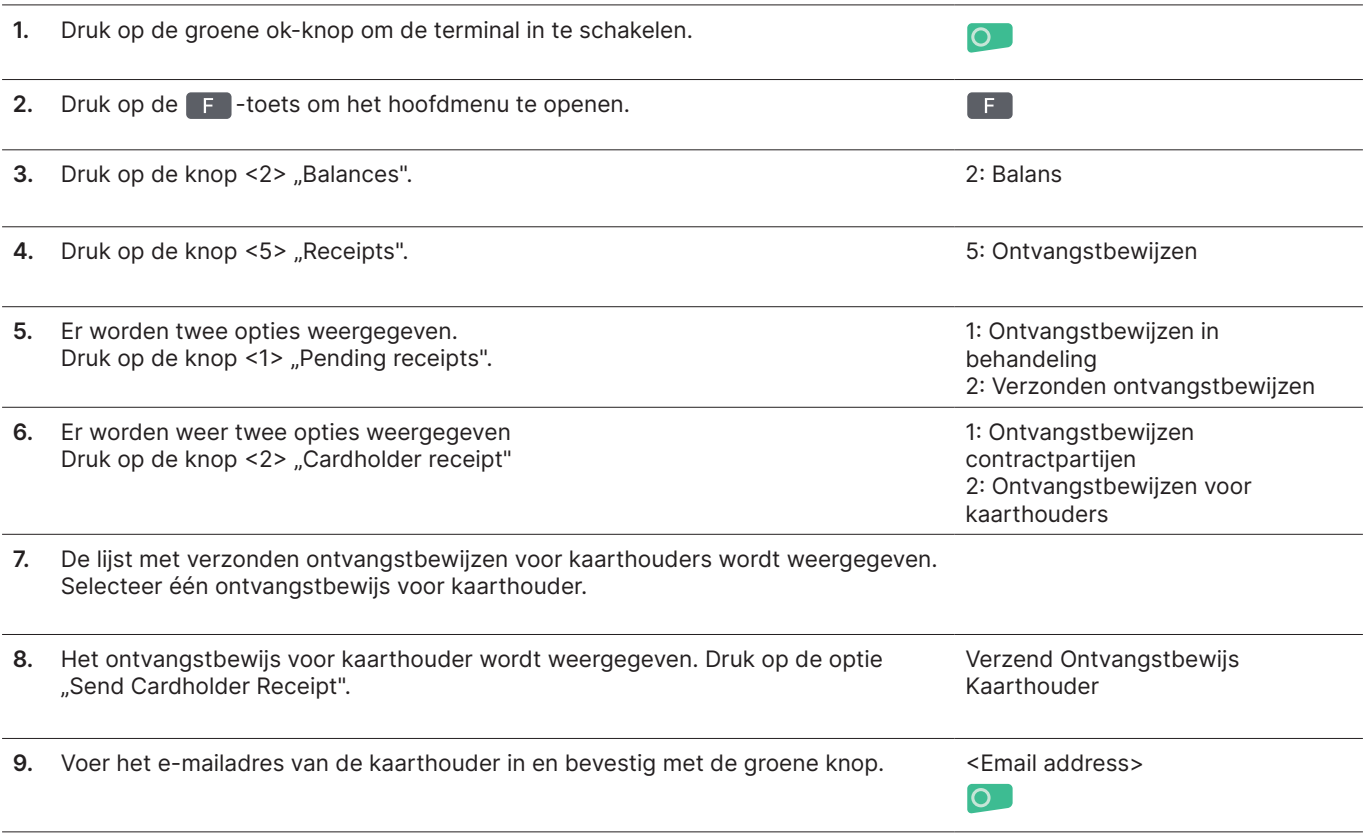

# Transactiegeschiedenis

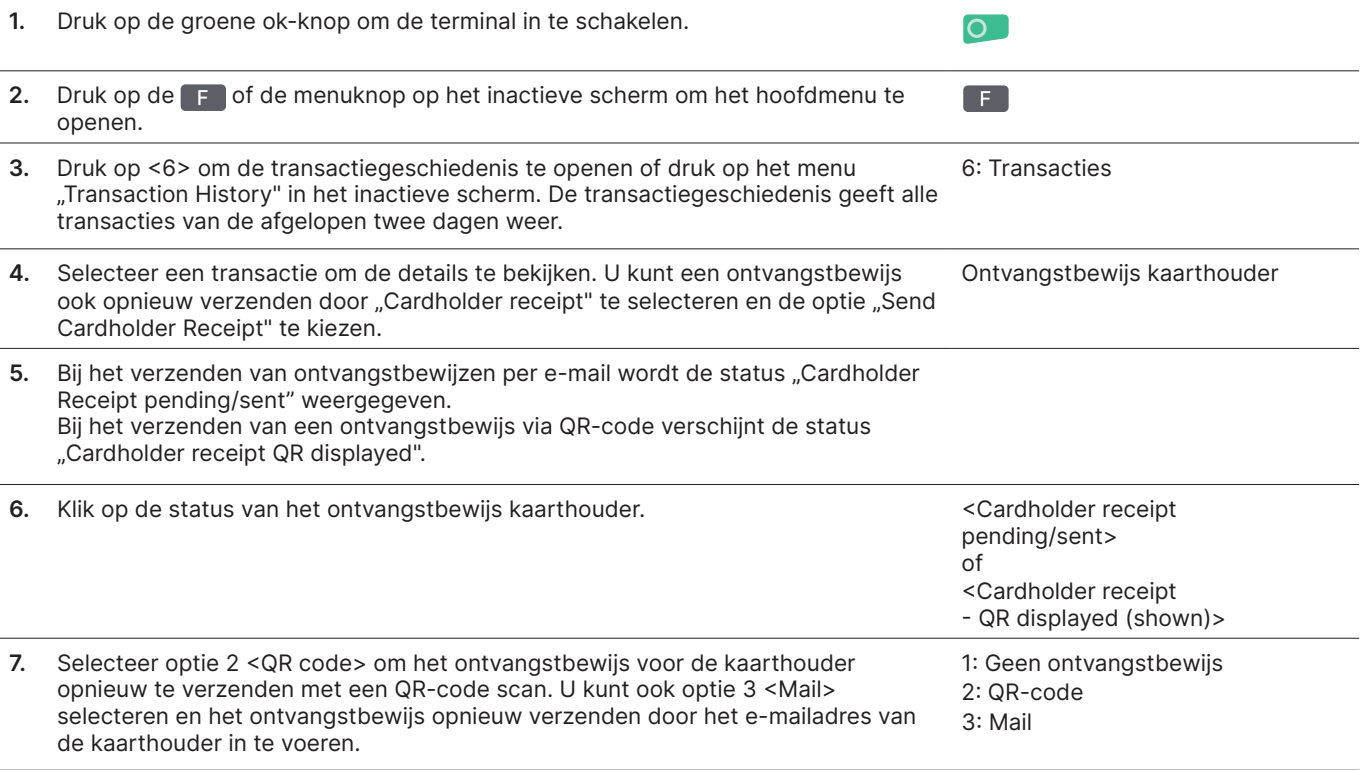

### Creditering (terugbetaling)

Als een transactie niet meer geannuleerd kan worden, kan een creditnota uitgegeven worden.

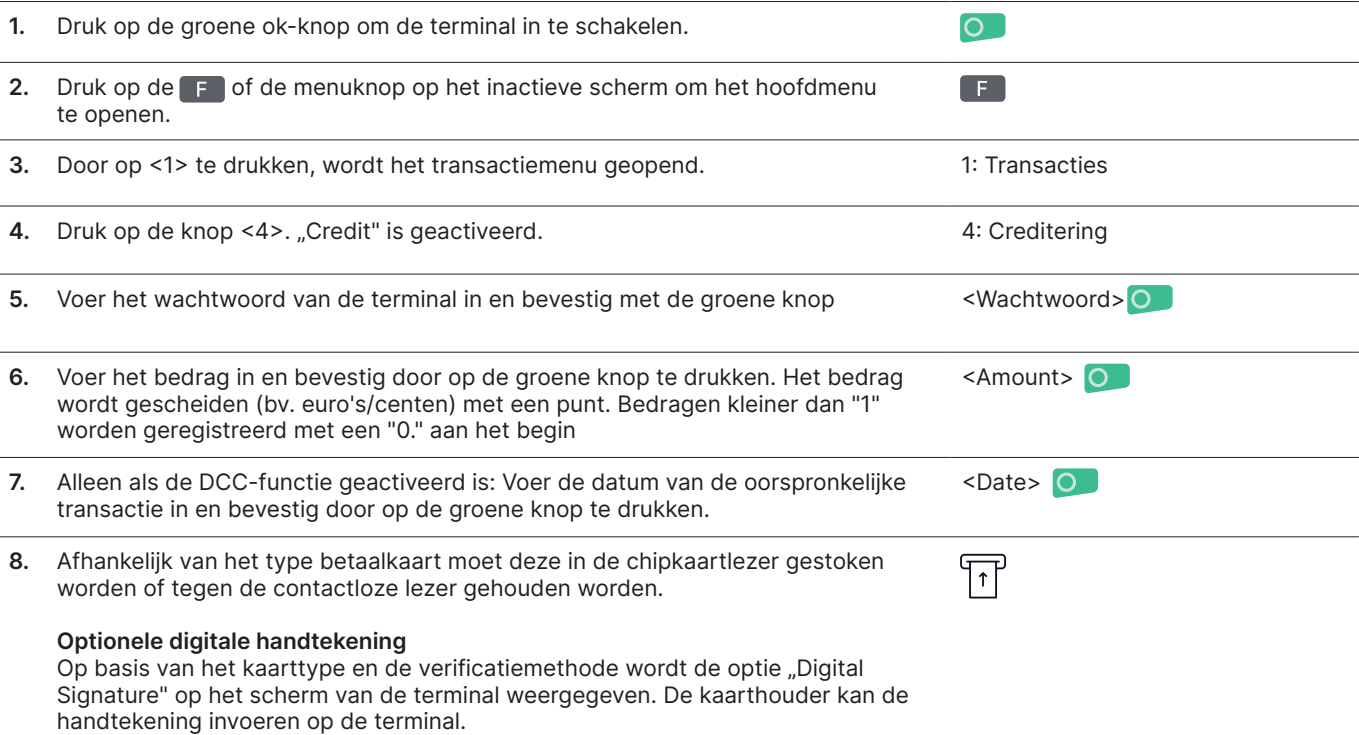

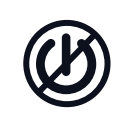

#### Opmerkingen over de eenheid

Let op! Worldline voert 's nachts software-updates uit zodat u uw betaalterminal overdag zonder onderbreking kunt gebruiken. Daarom moet uw betaalterminal 's nachts ingeschakeld blijven en aangesloten zijn op het elektriciteitsnet met een constante internetverbinding.

#### **Dagafsluiting**

Tijdens de dagafsluiting worden alle verwerkte transacties aangeleverd en afgesloten. Na de dagafsluiting worden alle bedragen gecrediteerd. Een dagafsluiting moet minstens één keer per dag gebeuren - het beste moment is nadat de winkel gesloten is. De dag- en shifttellers zijn ingesteld op "0". Tijdens de shiftwissel kunt u bepalen welke transacties tijdens deze periode (shift) zijn uitgevoerd. De shiftwissel wordt uitsluitend ter informatie gegeven en vervangt geen dagafrekening.

#### **Tips**

• Software-updates vinden 's nachts plaats en alleen wanneer de shifts afgesloten zijn. Open daarom: open 's avonds geen nieuwe shift nadat de dagafsluiting is voltooid.

• Na een "end of shift" kunnen er geen terugboekingen meer uitgevoerd worden.

Let op: Zonder dagafsluiting is er geen cashflow

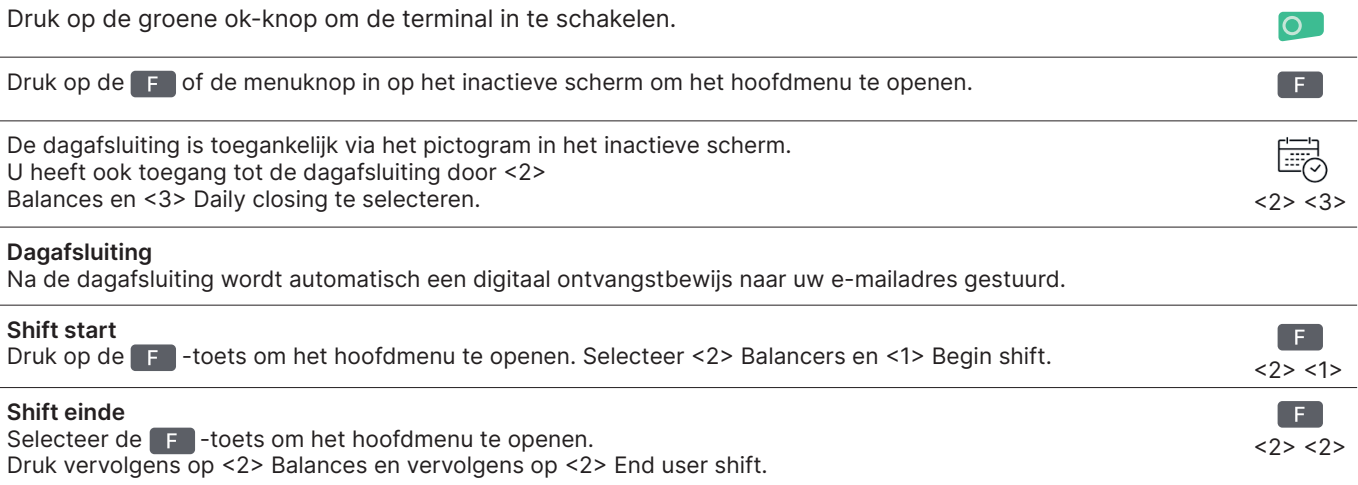

#### Vragen en instellingen

#### Vragen (journal) and a late of the line of the line of the line of the line of the line of the line of the line

Gebruik de Febets om naar het hoofdmenu van de terminal te gaan. Selecteer de functie <3> Queries.

De volgende opties zijn beschikbaar:

• Shiftteller (huidige status van de huidige shift)

• Dagelijkse teller (huidige status sinds de laatste dagelijkse afrekening)

- Trx Log Info (huidige status van transacties na de laatste gegevensoverdracht)
- DCC-tarief afdrukken (optioneel)
- Laatste ticket afdrukken

Gebruik de F -knop om naar het hoofdmenu van de terminal te gaan. Selecteer de functie <4> Settings. Er zijn verschillende opties beschikbaar.

#### Meer informatie

Bent u op zoek naar gedetailleerde informatie over uw betaalterminal?

Productflyers vindt u op onze website.

[worldline.com/nl/link2500](https://worldline.com/nl/link2500.html)

110.0989.03 INT\_NL/03.2023 110.0989.03 INT\_NL/03.2023